EF þú kemst ekki inn í Moodle er líklegt að þú sért skráður inn með Microsoft aðgangi hjá annarri stofnun eða fyrirtæki.

**Ef eftirfarandi leiðbeiningar leysa ekki vandann getur lausnin falist í að nota annan vafra.**

Villan gæti litið svona út.

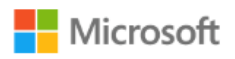

## Sign in

Sorry, but we're having trouble signing you in.

AADSTS700016: Application with identifier '96d4b938-26f5-4b05-a28ca1d9b64e609f' was not found in the directory 'd55f57c4-157e-40e4-b033f732261d2127'. This can happen if the application has not been installed by the administrator of the tenant or consented to by any user in the tenant. You may have sent your authentication request to the wrong tenant.

Til að leiðrétta þetta þarf að fara inn í vefpóst hjá viðkomandi stofnun eða fyrirtæki og skrá notandann út. Það er gert t.d á eftirfarandi máta:

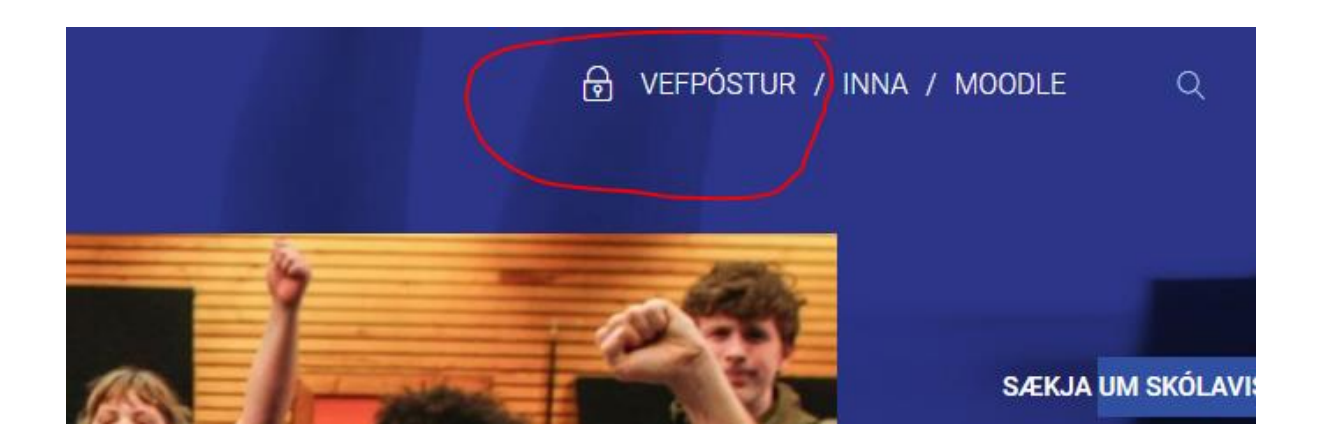

Fara inn [á https://www.fa.is/](https://www.fa.is/) og smellt á hlekkinn "VEFPÓSTUR".

Þá lendir notandinn inni í vefpósti hjá við komandi stofnun eða fyrirtæki sem heldur inniskráningunni. Það getur verið sem dæmi HÍ, HR, MK og lítur eitthvað svipað þessu út.

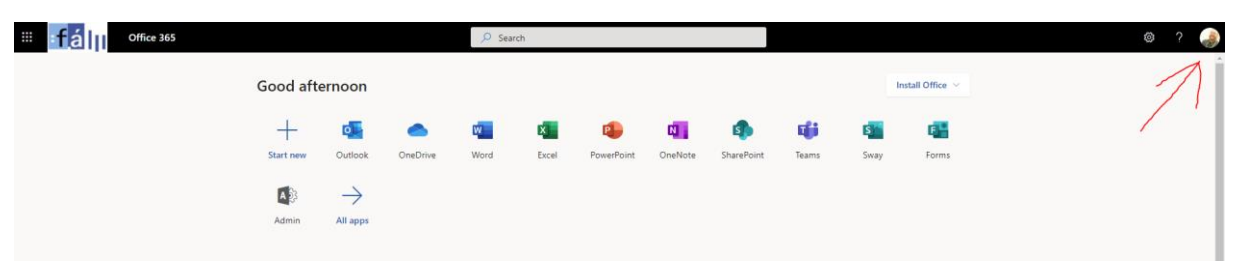

Næsta skref er að smella á hringinn í hægra horninu (oft er mynd af notandanum eða upphafstafir notanda). Þá opnast glugginn "My account" þar er valið "Sign out".

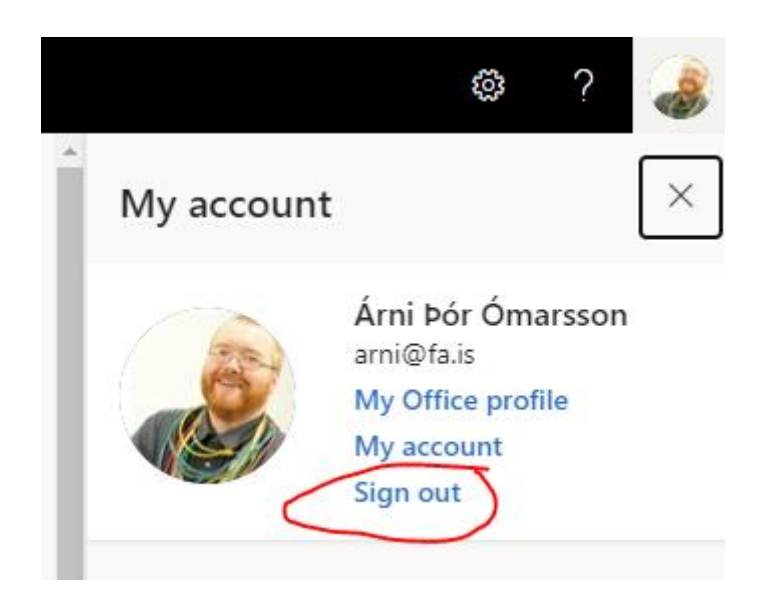

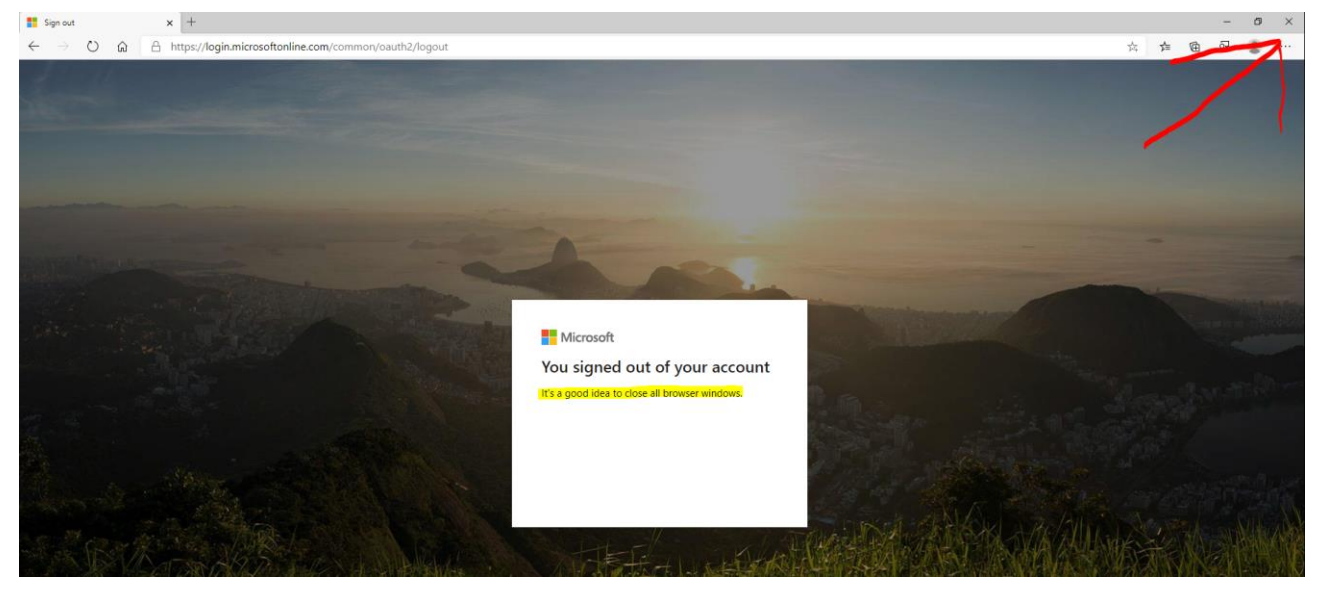

ATH. Ekki klikka á þessu

- - - ÞAÐ ÞARF AÐ LOKA VAFRANUM ÁÐUR EN LENGRA ER HALDIÐ - - -

Eftir að notandinn hefur "Sign out" og lokað vafranum er hann opnaður aftur, farið inn á<https://www.fa.is/> og smellt beint á hlekkinn "MOODLE".

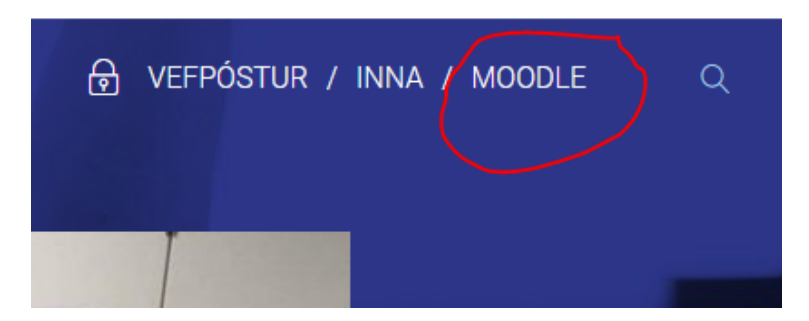

Núna opnast innskráningarsíða í "MOODLE", smellt er á "innskráning í Moodle".

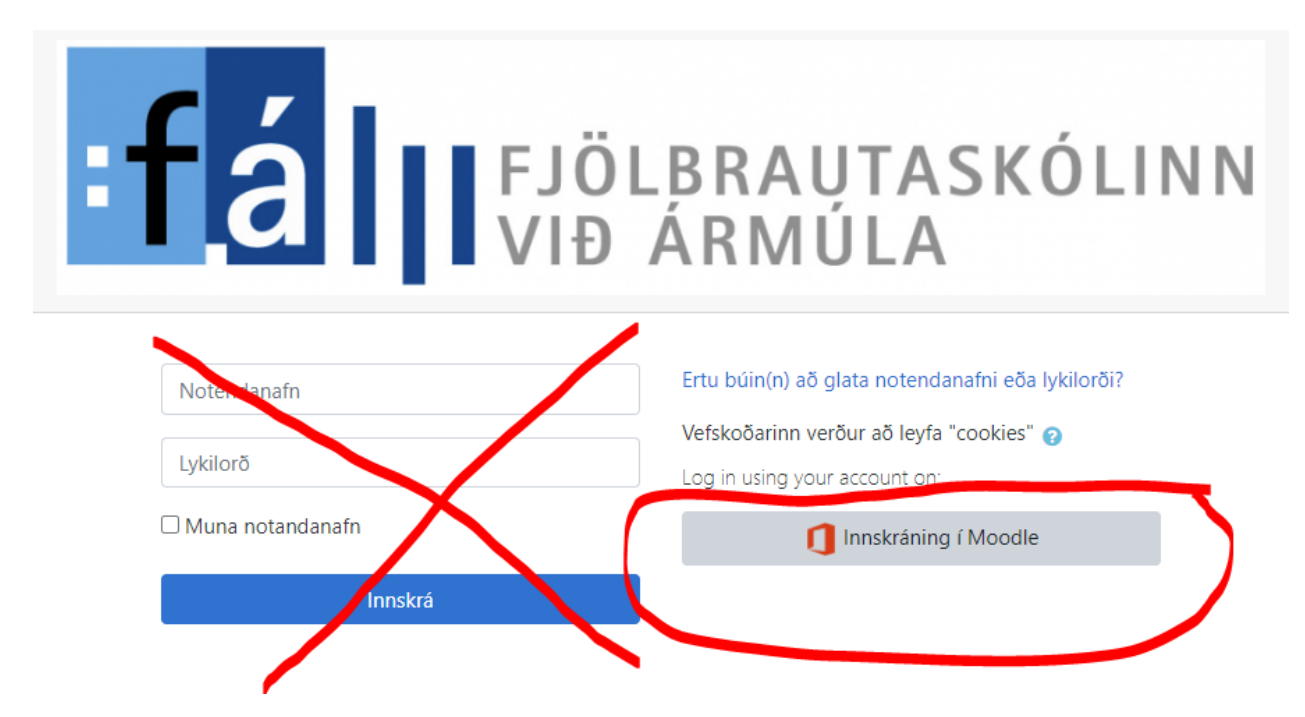

Þá kemur upp val hvort notandinn vill fara inn sem áður innskráður notandi eða nota nýjan aðgang. Smellt er á "Use another account" þá lendir notandinn á innskráningarsíðu hjá Microsoft.

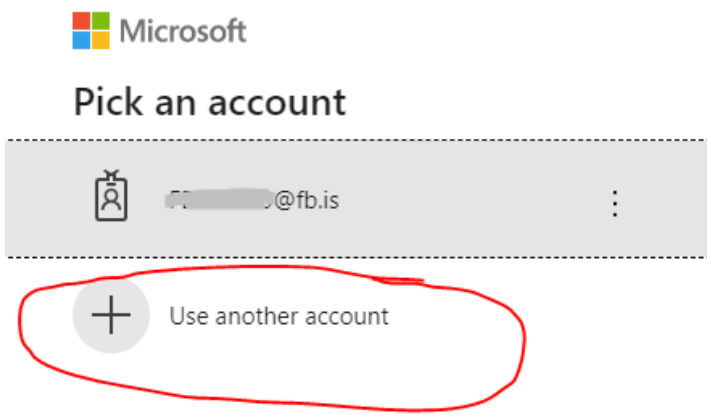

Notandinn slær inn sinn "FA" notandaaðgang (muna að setja @fa.is fyrir aftan).

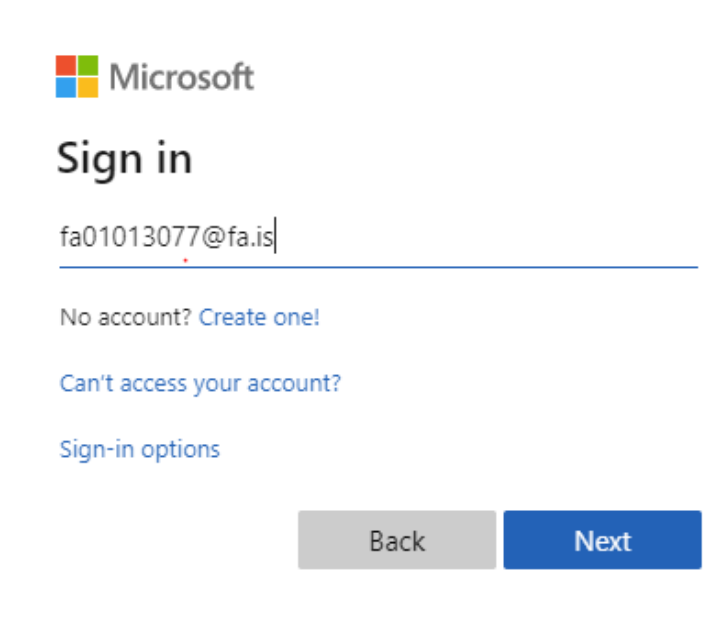

Næst er slegið aðgangsorð notanda.

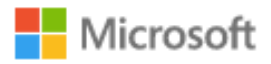

← fa01013077@fa.is

## Enter password

........

Forgot my password

Sign in

Næst kemur gluggi sem spyr hvort notandinn vilji festa "FA" innskráninguna. Ef valið er "NO" er notandinn spurður næst þegar hann fer inn hvorn aðganginn hann vill nota.

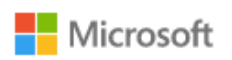

fa01013077@fa.is

## Stay signed in?

Do this to reduce the number of times you are asked to sign in.

Don't show this again

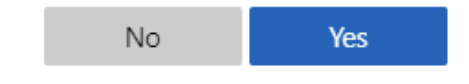

Velkominn þú ert kominn inn í Moolde.

 $\mathsf{F}\mathsf{\tilde{A}}$  - Íslenska (is)  $\star$ 

## $\bigoplus$  Vargur Múlason

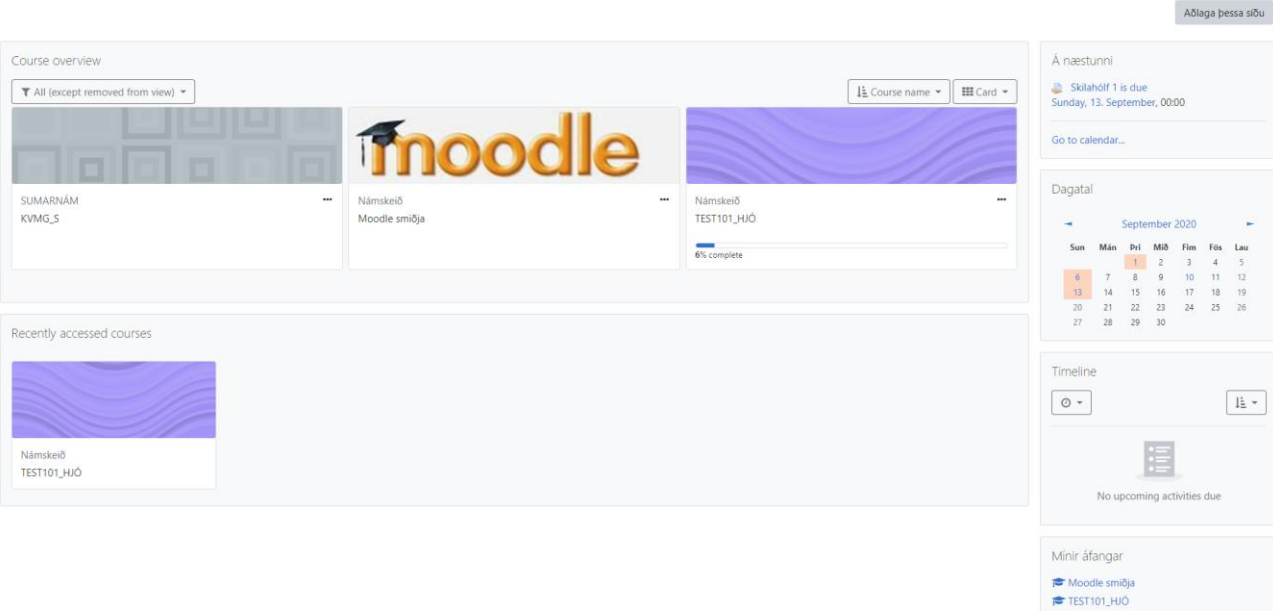